## **Fehlerbehebung | Loginprobleme OST Account**

- Besuche **[www.portal.office.com](https://portal.office.com)**
- Melde dich mit deinem OST Account an, klicke auf **Kennwort vergessen**:

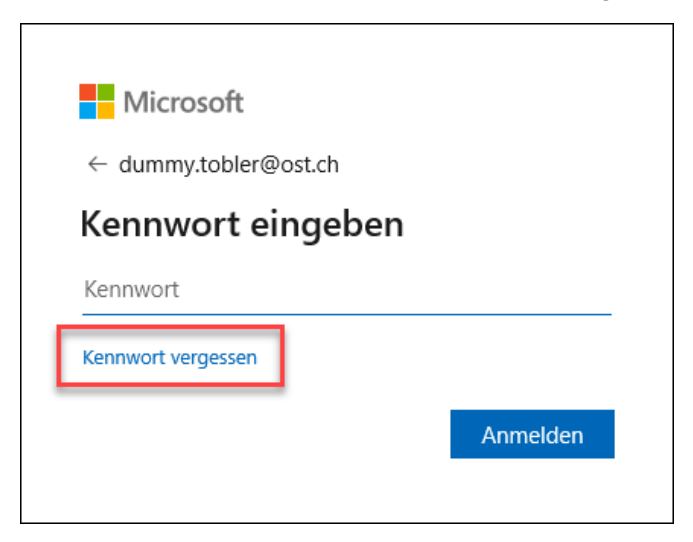

Trage im Feld deine **Handynummer +41 7x xxx xx xx** ein und klicke auf **Text:**

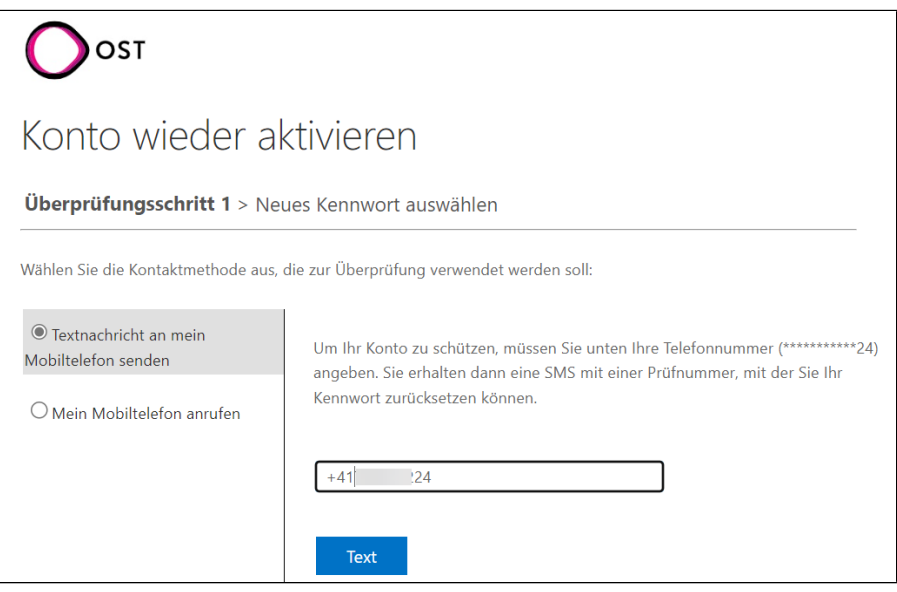

Du erhältst nun ein SMS mit einem **Prüfcode**, den du eingeben kannst, klicke dann auf **Weiter**

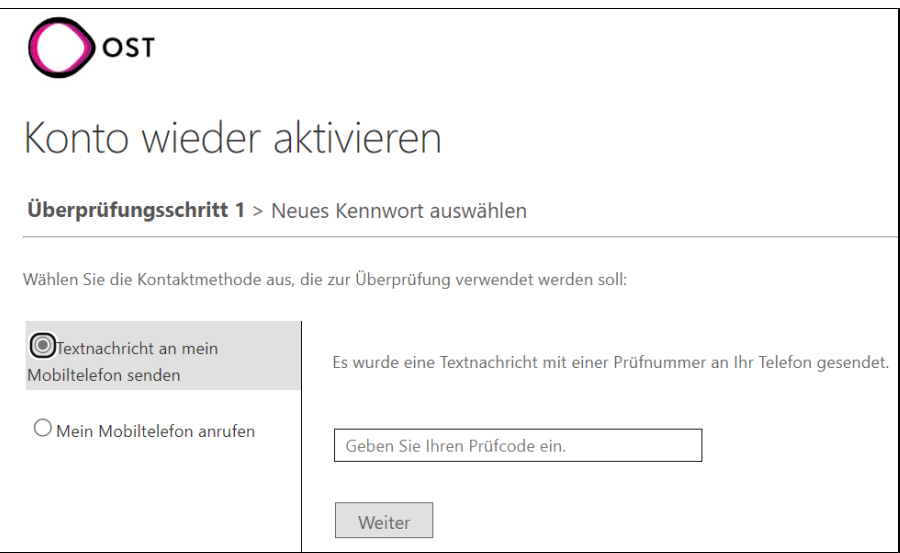

Setze ein neues Kennwort und klicke auf **Fertig stellen**:

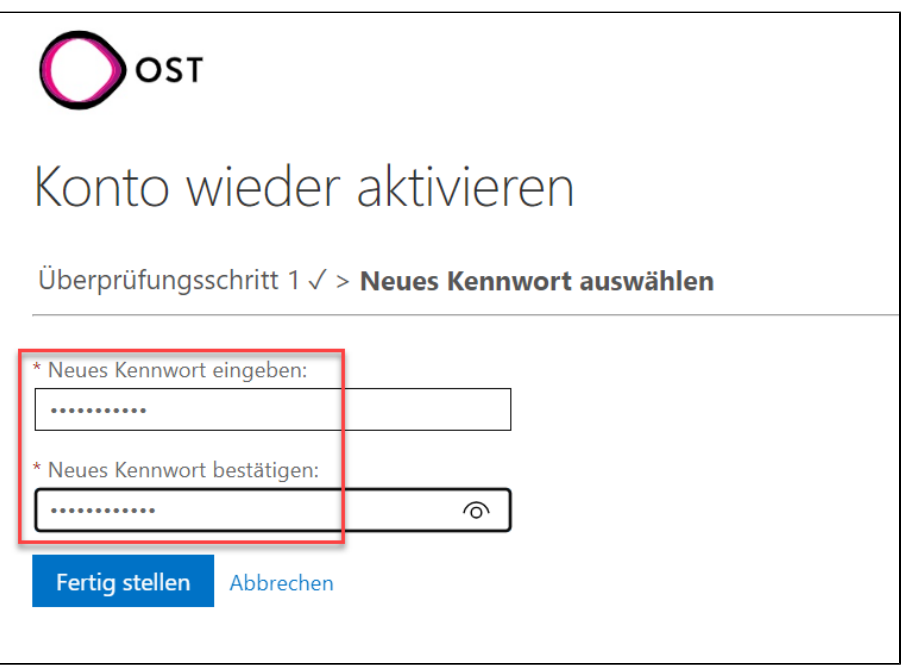